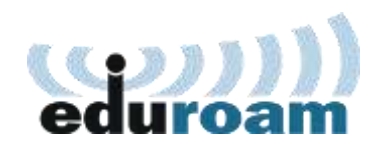

# **Brezžično izobraževalno omrežje EDUROAM**

**II. osnovna šola Celje** nudi zaposlenim, dijakom in študentom možnost brezplačnega dostopa do brezžičnega računalniškega omrežja eduroam. Tako dodeljeni dostop ni namenjen komercialni uporabi. eduroam je del šolskega omrežja, ki je povezano v omrežje Arnes in evropski sistem, zato zanj veljajo enaka pravila kot za dostop do omrežja Arnes ([http://www.arnes.si/pomoc](http://www.arnes.si/pomoc-uporabnikom/pravila-uporabe-omrezja-arnes)[uporabnikom/pravila-uporabe-omrezja-arnes\)](http://www.arnes.si/pomoc-uporabnikom/pravila-uporabe-omrezja-arnes).

#### **1. Kaj je eduroam?**

Storitev eduroam omogoča učečim in zaposlenim varen in preprost dostop do zaščitenega brezžičnega (WLAN) omrežja na naši organizaciji in gostovanje v omrežjih drugih institucij, vključenih v sistem Eduroam.

V omrežje eduroam so vključene izobraževalne in raziskovalne ustanove (fakultete, inštituti, srednje šole, osnovne šole…) v Sloveniji ([http://www.eduroam.si\)](http://www.eduroam.si/) in tujini [\(http://www.eduroam.org\)](http://www.eduroam.org/).

Omrežje je zasnovano tako, da lahko dijaki, študentje ali zaposleni dostopajo transparentno in brezplačno v katerikoli zgoraj navedeni ustanovi (doma in v tujini), in to z istim uporabniškim imenom in geslom kot v "domačem" omrežju eduroam (npr. predavatelj šole dostopa v zaščiteno omrežje eduroam v Krškem ali Mariboru oz. v katerokoli omrežje eduroam v tujini). Pri tem je tako sami ustanovi kot gostujočem uporabniku zagotovljena kar največja varnost, saj je onemogočeno prisluškovanje in lažno predstavljanje.

## **2. Tehnične zahteve za dostop**

**V brezžično omrežje z imenom (SSID) eduroam se je mogoče povezati s prenosnim računalnikom, dlančnikom, telefonom; skratka z napravo, na kateri operacijski sistem in brezžični vmesnik podpira standard 802.11a/g/n ter varnostni protokol WPA1/2-Podjetniško (WPA1/2-Enterprise) in prijavni standard 802.1x z EAP-TTLS + PAP (enkripcija podatkov AES).**

#### **3. Navodila za priklop**

**Podrobna navodila za namestitev najdete na naslovu: [http://www.arnes.si/pomoc-uporabnikom/eduroam/navodila-za-povezavo/.](http://www.arnes.si/pomoc-uporabnikom/eduroam/navodila-za-povezavo/)**

Lahko si pomagate tudi z prednastavljenimi programi za namestitev brezžičnega omrežja na vaši napravi – **[eduroamCAT](https://cat.eduroam.org/) (podpira večino naprav) ali geteduroam (mobilne naprave).**

Poleg tega je za brezžični dostop potrebno še veljavno uporabniško ime in geslo v matični ustanovi. Učeči pridobijo na željo uporabniško ime in geslo ob vpisu v šolo oz. podajo zahtevek v začetku šolskega leta razredniku, študentje pa v referatu.

Dostop je veljaven za čas šolanja in omogoča učečim tudi dostop do ostalih storitev [storitev Arnesa](https://aai.arnes.si/storitve) v primeru, da jih šola ponuja. Uporabniške podatke, spremembo gesla in prevzem identitete pa je mogoč na spletni strani [SIO-MDM.](https://mdm.arnes.si/Prijava/Login.aspx)

## **4. Pomoč in kontaktne osebe**

V primeru težav pri povezavi v omrežje eduroam pa se obrnite na računalničarja organizacije.

**Kontaktna oseba: Tomaž Končan** [\(tomaz.koncan@slander.si\)](mailto:tomaz.koncan@slander.si)